# **TextField**

## **Event Summary**

[onAction](#page-1-0) The method that is executed when the component is clicked. [Boolean](https://wiki.servoy.com/display/Serv7/Boolean) [onDataChange](#page-1-1) Method that is executed when the data in the component is successfully changed. [onFocusGained](#page-1-2) The method that is executed when the component gains focus. [onFocusLost](#page-1-3) The method that is executed when the component looses focus. [onRender](#page-1-4) The method that is executed when the component is rendered. [onRightClick](#page-1-5) The method that is executed when the component is right clicked.

## **Property Summary**

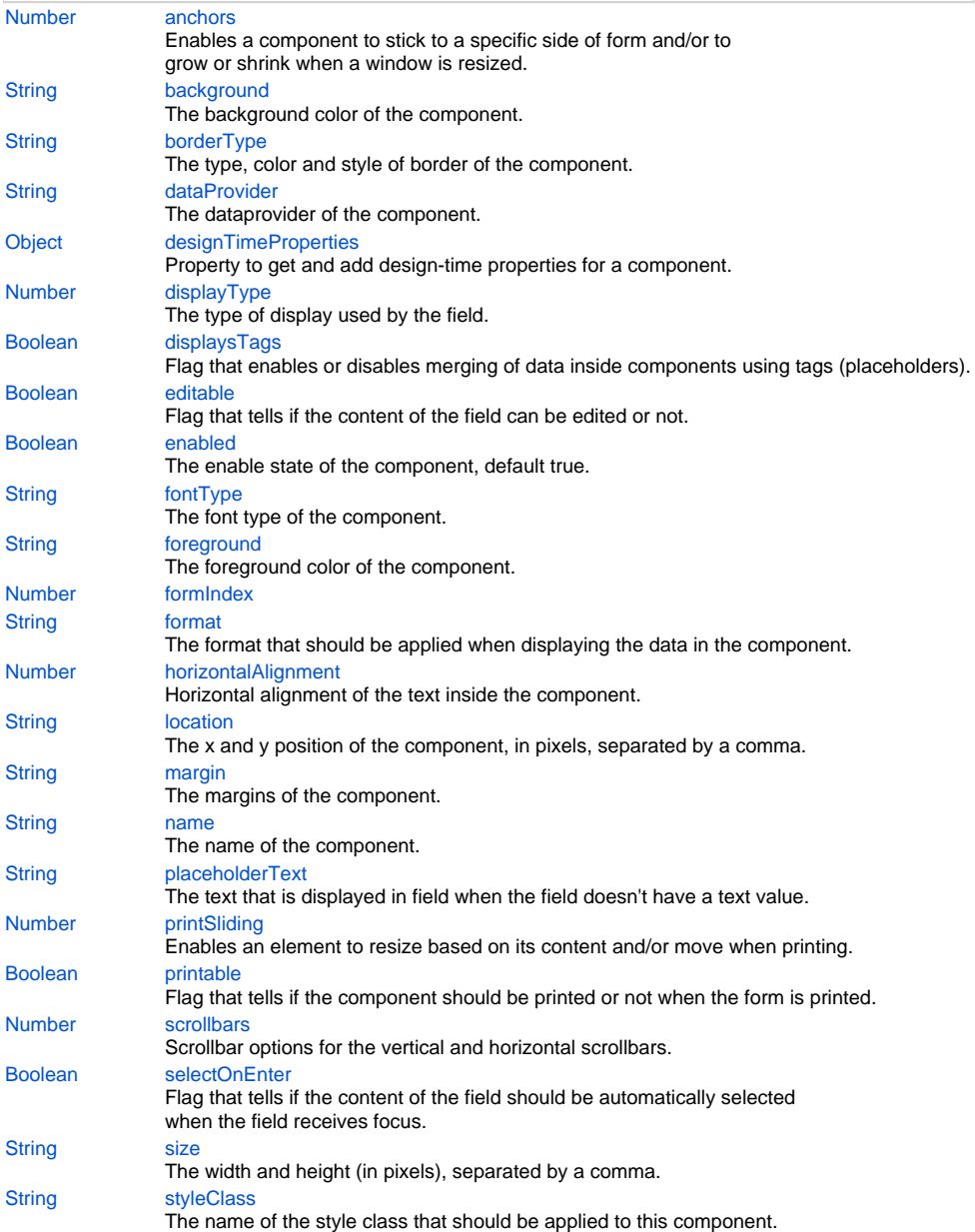

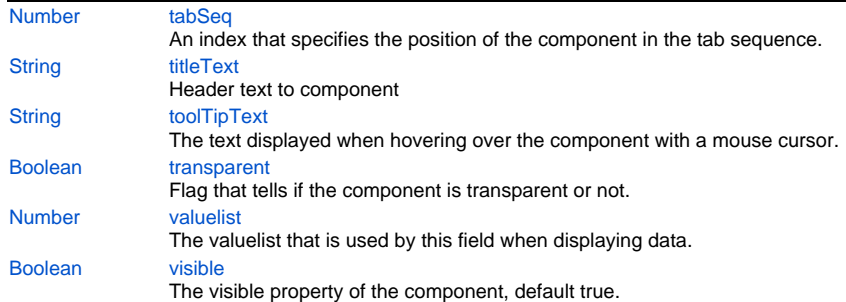

## **Event Details**

## <span id="page-1-0"></span>**onAction**

The method that is executed when the component is clicked.

## <span id="page-1-1"></span>**onDataChange**

Method that is executed when the data in the component is successfully changed.

## **Parameters**

oldValue - old value newValue - new value [{JSEvent](https://wiki.servoy.com/display/Serv7/JSEvent)} event - the event that triggered the action

### **Returns**

[Boolean](https://wiki.servoy.com/display/Serv7/Boolean)

### <span id="page-1-2"></span>**onFocusGained**

The method that is executed when the component gains focus. NOTE: Do not call methods that will influence the focus itself.

### **Parameters**

[{JSEvent](https://wiki.servoy.com/display/Serv7/JSEvent)} event - the event that triggered the action

### <span id="page-1-3"></span>**onFocusLost**

The method that is executed when the component looses focus.

## **Parameters**

[{JSEvent](https://wiki.servoy.com/display/Serv7/JSEvent)} event - the event that triggered the action

## <span id="page-1-4"></span>**onRender**

The method that is executed when the component is rendered.

## <span id="page-1-5"></span>**onRightClick**

The method that is executed when the component is right clicked.

## **Property Details**

### <span id="page-1-6"></span>**anchors**

Enables a component to stick to a specific side of form and/or to grow or shrink when a window is resized.

If opposite anchors are activated then the component with grow or shrink with the window. For example if Top and Bottom are activated, then the component will grow/shrink when the window is vertically resized. If Left and Right are activated then the component will grow/shrink when the window is horizontally resized.

If opposite anchors are not activated, then the component will keep a constant distance from the sides of the window which correspond to the activated anchors.

### **Returns**

[Number](https://wiki.servoy.com/display/Serv7/Number)

## <span id="page-1-7"></span>**background**

The background color of the component.

## **Returns**

**[String](https://wiki.servoy.com/display/Serv7/String)** 

## <span id="page-2-0"></span>**borderType**

The type, color and style of border of the component.

**Returns**

**[String](https://wiki.servoy.com/display/Serv7/String)** 

## <span id="page-2-1"></span>**dataProvider**

The dataprovider of the component. **Returns**

**[String](https://wiki.servoy.com/display/Serv7/String)** 

## <span id="page-2-2"></span>**designTimeProperties**

Property to get and add design-time properties for a component.

**Returns**

[Object](https://wiki.servoy.com/display/Serv7/Object) - map of the design-time properties

## <span id="page-2-3"></span>**displayType**

The type of display used by the field. Can be one of CALENDAR, CHECKS, COMBOBOX, HTML\_AREA, IMAGE\_MEDIA, PASSWORD, RADIOS, RTF\_AREA, TEXT\_AREA, TEXT\_FIELD, TYPE\_AHEAD, LIST\_BOX, MULTISELECT\_LISTBOX or SPINNER.

**Returns**

### [Number](https://wiki.servoy.com/display/Serv7/Number)

## <span id="page-2-4"></span>**displaysTags**

Flag that enables or disables merging of data inside components using tags (placeholders). Tags (or placeholders) are words surrounded by %%on each side. There are data tags and standard tags. Data tags consist in names of dataproviders surrounded by%%. Standard tags are a set of predefined tags that are made available by the system.

See the "Merging data" section for more details about tags.

The default value of this flag is "false", that is merging of data is disabled by default.

### **Returns**

[Boolean](https://wiki.servoy.com/display/Serv7/Boolean)

## <span id="page-2-5"></span>**editable**

**Returns**

Flag that tells if the content of the field can be edited or not.

The default value of this flag is "true", that is the content can be edited.

[Boolean](https://wiki.servoy.com/display/Serv7/Boolean)

## <span id="page-2-6"></span>**enabled**

The enable state of the component, default true. **Returns**

[Boolean](https://wiki.servoy.com/display/Serv7/Boolean) - enabled state

## <span id="page-2-7"></span>**fontType**

The font type of the component. **Returns**

### **[String](https://wiki.servoy.com/display/Serv7/String)**

<span id="page-2-8"></span>**foreground**

The foreground color of the component. **Returns**

## **[String](https://wiki.servoy.com/display/Serv7/String)**

<span id="page-2-9"></span>**formIndex Returns**

[Number](https://wiki.servoy.com/display/Serv7/Number)

## <span id="page-3-0"></span>**format**

The format that should be applied when displaying the data in the component.

There are different options for the different dataprovider types that are assigned to this field.

For Integer fields, there is a display and an edit format, using http://docs.oracle.com/javase/7/docs/api/java/text/DecimalFormat.html and the max (string) length can be set.

For Text/String fields, there are options to force uppercase,lowercase or only numbers. Or a mask can be set that restrict the input the pattern chars can be found here: http://docs.oracle.com/javase/7/docs/api/javax/swing/text/MaskFormatter.html

A mask can have a placehoder (what is shown when there is no data) and if the data must be stored raw (without literals of the mask). A max text length can also be set to force

the max text length input, this doesn't work on mask because that max length is controlled with the mask.

For Date fields a display and edit format can be set by using a pattern from here: http://docs.oracle.com/javase/7/docs/api/java/text/SimpleDateFormat. html, you can also say this must behave like a mask (the edit format)

A mask only works with when the edit format is exactly that mask (1 char is 1 number/char), because for example MM then only 2 numbers are allowed MMM that displays the month as a string is not supported as a mask.

Some examples are "dd-MM-yyyy", "MM-dd-yyyy", etc.

The format property is also used to set the UI Converter, this means that you can convert the value object to something else before it gets set into the field, this can also result in a type change of the data.

So a string in scripting/db is converted to a integer in the ui, then you have to set an integer format.

This property is applicable only for types: TEXT\_FIELD, COMBOBOX, TYPE\_AHEAD, CALENDAR and SPINNER.

### **Returns**

**[String](https://wiki.servoy.com/display/Serv7/String)** 

### <span id="page-3-1"></span>**horizontalAlignment**

Horizontal alignment of the text inside the component. Can be one of LEFT, CENTER or RIGHT.

Note that this property does not refer to the horizontal alignment of the component inside the form.

## **Returns**

**[Number](https://wiki.servoy.com/display/Serv7/Number)** 

### <span id="page-3-2"></span>**location**

The x and y position of the component, in pixels, separated by a comma. **Returns**

## **[String](https://wiki.servoy.com/display/Serv7/String)**

## <span id="page-3-3"></span>**margin**

The margins of the component. They are specified in this order, separated by commas: top, left, bottom, right.

## **Returns**

## **[String](https://wiki.servoy.com/display/Serv7/String)**

## <span id="page-3-4"></span>**name**

The name of the component. Through this name it can also accessed in methods.

**Returns**

## **[String](https://wiki.servoy.com/display/Serv7/String)**

## <span id="page-3-5"></span>**placeholderText**

The text that is displayed in field when the field doesn't have a text value.

## **Returns**

**[String](https://wiki.servoy.com/display/Serv7/String)** 

## <span id="page-3-6"></span>**printSliding**

Enables an element to resize based on its content and/or move when printing. The component can move horizontally or vertically and can grow or shrink in height and width, based on its content and the content of neighboring components.

## **Returns**

## **[Number](https://wiki.servoy.com/display/Serv7/Number)**

## <span id="page-3-7"></span>**printable**

Flag that tells if the component should be printed or not when the form is printed.

By default components are printable.

## **Returns**

[Boolean](https://wiki.servoy.com/display/Serv7/Boolean)

## <span id="page-3-8"></span>**scrollbars**

Scrollbar options for the vertical and horizontal scrollbars. Each of the vertical and horizontal scrollbars can be configured to display all the time, to display only when needed or to never display.

## **Returns**

[Number](https://wiki.servoy.com/display/Serv7/Number)

## <span id="page-4-0"></span>**selectOnEnter**

Flag that tells if the content of the field should be automatically selected when the field receives focus. The default value of this field is "false".

## **Returns**

[Boolean](https://wiki.servoy.com/display/Serv7/Boolean)

## <span id="page-4-1"></span>**size**

The width and height (in pixels), separated by a comma. **Returns**

**[String](https://wiki.servoy.com/display/Serv7/String)** 

## <span id="page-4-2"></span>**styleClass**

The name of the style class that should be applied to this component.

When defining style classes for specific component types, their names must be prefixed according to the type of the component. For example in order to define a class names 'fancy' for fields, in the style definition the class must be named 'field.fancy'. If it would be intended for labels, then it would be named 'label.fancy'. When specifying the class name for a component, the prefix is dropped however. Thus the field or the label will have its styleClass property set to 'fancy' only.

### **Returns**

**[String](https://wiki.servoy.com/display/Serv7/String)** 

## <span id="page-4-3"></span>**tabSeq**

An index that specifies the position of the component in the tab sequence. The components are put into the tab sequence in increasing order of this property. A value of 0 means to use the default mechanism of building the tab sequence (based on their location on the form). A value of -2 means to remove the component from the tab sequence.

### **Returns**

[Number](https://wiki.servoy.com/display/Serv7/Number)

## <span id="page-4-4"></span>**titleText**

Header text to component **Returns**

## **[String](https://wiki.servoy.com/display/Serv7/String)**

<span id="page-4-5"></span>**toolTipText**

The text displayed when hovering over the component with a mouse cursor.

### NOTE:

HTML should be used for multi-line tooltips; you can also use any valid HTML tags to format tooltip text. For example: <html>This includes<b>bolded text</b> and <font color='blue'>BLUE</font> text as well.</html>

### **Returns**

**[String](https://wiki.servoy.com/display/Serv7/String)** 

## <span id="page-4-6"></span>**transparent**

Flag that tells if the component is transparent or not.

The default value is "false", that is the components are not transparent.

### **Returns**

[Boolean](https://wiki.servoy.com/display/Serv7/Boolean)

## <span id="page-4-7"></span>**valuelist**

The valuelist that is used by this field when displaying data. Can be used with fields of type CHECKS, COMBOBOX, RADIOS and TYPE\_AHEAD.

## **Returns**

[Number](https://wiki.servoy.com/display/Serv7/Number)

## <span id="page-5-0"></span>**visible**

The visible property of the component, default true.

## **Returns**

[Boolean](https://wiki.servoy.com/display/Serv7/Boolean) - visible property